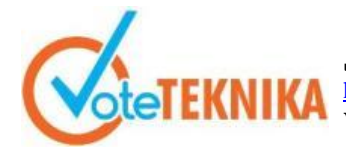

Jurnal Vocational Teknik Elektronika dan Informatika http://ejournal.unp.ac.id/index.php/voteknika/index **Vol. 8, No. 4, Desember 2020 P-ISSN: 2302-3295, E-ISSN : 2716-3989**

## *E-Coffee***, Aplikasi Pemasaran Kopi Lokal Sumatera Barat Berbasis Web**

# **Kurnia Diana Putri1\* , Denny Kurniadi<sup>2</sup>**

1 Program Studi Pendidikan Teknik Informatika, Fakultas Teknik, Universitas Negeri Padang  $^{2}$ Dosen Jurusan Teknik Elektronika, Fakultas Teknik, Universitas Negeri Padang Jl. Prof. Hamka Kampus UNP Air Tawar Padang \**Corresponding author* e-mail : [kurniadianaputri175@gmail.com](mailto:kurniadianaputri175@gmail.com)

## **ABSTRAK**

Tujuan dari penelitian ini adalah untuk membangun sistem informasi pemasaran kopi di Sumatera Barat serta memberi kemudahan dalam pemasaran kopi bagi petani kopi dan tersedianya informasi penjual kopi bagi penggiat kopi atau pemilik kafe kopi. Perancangan dan pengembangan sistem informasi ini menggunakan model *Business System Planning* (BSP), yaitu metode yang berkaitan dengan upaya bagaimana sistem informasi seharusnya distrukturkan, diintegrasikan dan diimplementasikan oleh organisasi dalam jangka panjang. Hasil riset menunjukkan, rancangan sistem *E-Coffee* memerlukan fasilitas terkait layanan pengelolaan informasi pemasaran kopi, pengelolaan pemasaran/promosi, layanan pemesanan dan penjualan, pengelolaan jasa perendang dan kafe kopi serta pengelolaan tester dan *review.* Sistem dikembangkan menggunakan *framework codeigniter* berbasis PHP yang mengintegrasikan semua layanan menjadi suatu aplikasi berbasis web yang utuh dan mampu membantu kelancaran usaha kopi.

*Kata kunci :* Sistem Informasi, Pemasaran, Kopi, *Framework Codeigniter*

### *ABSTRACT*

*The purpose of this research is to build a coffee marketing information system in West Sumatra and provide convenience in marketing coffee for coffee farmers and the availability of information on coffee sellers for coffee activists or coffee cafe owners. The design and development of this information system uses the Business System Planning (BSP) model, which is a method related to how information systems should be structured, integrated and implemented by organizations in the long term. The research results show that the E\_Coffee system design requires facilities related to coffee marketing information management services, marketing / promotion management, ordering and sales services, management of coffee shop and drummer services as well as tester and review management. The system was developed using a PHP-based codeigniter framework that integrates all services into a complete web-based application capable of helping the coffee business run smoothly.*

*Keywords: Information System, Marketing, Coffee, Framework Codeigniter.*

## **I. PENDAHULUAN**

Perkembangan teknologi yang kian pesat memberikan pengaruh terhadap aktivitas masyarakat dalam berbagai aspek kehidupan, mulai dari menjual barang, membeli barang maupun bertransaksi dapat dilakukan secara *online*, dengan bermodalkan *gadget* dan terhubung dengan internet[1].

Adanya berbagai *online shop* menjadi kegemaran tersendiri bagi masyarakat Indonesia, karena semua barang yang dibutuhkan tersedia di *online shop*[1]. Selain itu masyarakat cendrung beralih ke hal-hal yang instan, sehingga perkembangan teknologi saat ini sangat mempengaruhi aktivitas masyarakat.

Menyikapi kemajuan yang semakin berkembang, dengan teknologi *website* dapat dirancang sebuah sistem informasi yang dapat memudahkan pemasaran dalam sebuah usaha atau bisnis. Sistem informasi dapat memberikan peluang yang mampu memperluas cakupan usaha atau karir[2]. Terutama bagi pengusaha yang memang membutuhkan sistem informasi untuk usahanya, sistem informasi pemasaran cocok diterapkan dalam pemasaran kopi untuk mengembangkan usaha-usaha kopi yang ada.

Perindustrian kopi sebagai salah satu bentuk usaha atau bisnis yang memerlukan sistem informasi untuk mendukung perkembangan dari pemasaran kopi, salah satunya sebagai media promosi yang lebih efektif dan luas sehingga bisa dilihat oleh

publik dan diharapkan mampu memutus mata rantai kopi (agar tidak terjadi ketimpangan dalam masalah harga) serta bisa menjaga hak cipta mereka dalam artian *lounching brand* yang mereka keluarkan tidak dicuri orang lain. Pemasaran adalah kegiatan melalui pendistribusian suatu produk untuk memenuhi kebutuhan pembeli atau konsumen[3]. Kegiatan pemasaran yang dilakukan oleh suatu usaha bertujuan untuk meningkatkan penjualan dari usahanya.

Penelitian dilakukan dengan tujuan untuk mengetahui keadaan dan fakta dari informasi permasalahan yang ada[4]. Berdasarkan observasi dan wawancara yang dilakukan dengan petani kopi sekaligus penggiat kopi/pemilik kafe di Padang, dapat disimpulkan bahwa aktivitas pemasaran dan pencarian informasi saat ini masih manual dan kurang efektif. Penggiat kopi/pemilik kafe memperoleh informasi dari berita mulut ke mulut dan media sosial yang masih sangat terbatas, serta tidak mampu menjangkau daerah yang lebih luas dan efisiensi dilihat dari segi waktu.

Pemanfaatan media sosial untuk media promosi yang dilakukan saat ini, kurang menjamin dalam masalah keamanan serta perkembangan pemasaran usaha kopi. Untuk itu tujuan dari perancangan sistem informasi ini adalah untuk memudahkan dan membantu kelancaran usaha-usaha kopi, baik dari segi pemasaran oleh petani maupun tempat untuk memperoleh informasi bagi penggiat kopi/pemilik kafe kopi.

Sistem informasi ini diharapkan mampu untuk mengembangkan serta memperkenalkan kopi terbaik yang ada di Sumatera Barat dan dapat memecahkan masalah yang terjadi belakangan tahun terakhir ini. Tahun 2019 terdapat ketimpangan antara pertumbuhan konsumsi kopi nasional dengan tingkat produksi kopi di Indonesia dalam kurun waktu lima tahun terakhir (2015-2019). Konsumsi kopi nasional cukup besar dalam lima tahun terakhir, 8,8 % per tahun. Tapi, tidak diimbangi dengan pertumbuhan produksi yang cendrung stagnan bahkan *negative*, rata-rata minus 0,3% per tahun[5].

Perancangan sistem informasi ini menggunakan *framework* MVC *(Model View Controller). Framework* MVC lebih terkontrol karena menghasilkan struktur data yang membagikan tugas untuk tiap-tiap fungsinya. *Codeigniter* adalah kerangka kerja yang menerapkan struktur file MVC pada strukturnya. Struktur MVC menggunakan diagram komponen dalam *framework codeigniter*[6].

## **II. METODE PERANCANGAN SISTEM**

## **Model** *Business System Planning*

Model *Business System Planning* (BSP) merupakan metode yang berkaitan dengan upaya

bagaimana sistem informasi seharusnya distrukturkan, diintegrasikan dan diimplementasikan oleh organisasi dalam jangka panjang[7].

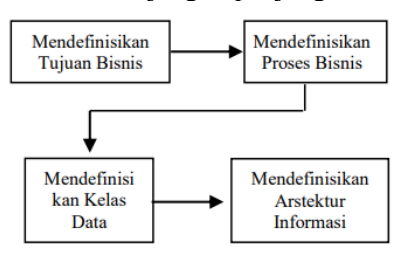

Gambar 1. Tahapan metodologi BSP[7]

Dapat dilihat pada gambar 1 gambaran dari tahapan menggunakan metodologi BSP *(Business System Planning)*, yang dimulai dari tujuan, proses hingga mendefinisikan arsitektur informasinya.

## **Analisis Sistem**

Analisis sistem dapat didefinisikan sebagai penguraian dari suatu sistem informasi yang utuh ke dalam bagian-bagian komponennya dengan maksud untuk mengidentifikasikan dan mengevaluasi permasalahan-permasalahan, kesempatankesempatan, hambatan-hambatan yang terjadi dan kebutuhan-kebutuhan yang diharapkan sehingga dapat diusulkan perbaikan-perbaikannya. Tujuan utamanya adalah untuk memahami sistem dan masalah yang ada untuk menguraikan kebutuhan informasi dan untuk menetapkan prioritas pekerjaan sistem selanjutnya[8].

## **Analisis Sistem Berjalan**

Hasil kesimpulan dari analisis sistem yang sedang berjalan yaitu pemasaran hasil tani kopi sebagian besar masih menggunakan metode manual sehingga pendapatan tidak sebanding dengan usaha, meskipun sekarang sudah dibantu dengan sosial media yang ada, namun belum efektif dan masih terbatas.

## **Analisis Proses Bisnis**

Analisis proses bisnis dilakukan untuk menggambarkan berbagai proses atau aktivitasaktivitas utama yang terjadi dan dilakukan pada sistem yang sedang berjalan. Berikut beberapa contoh yang menguraikan analisis proses bisnis dari sistem yang ada:

Tabel 1. Analisis proses bisnis pada sistem yang sedang berialan.

| No | <b>Proses</b>                       |    | Rincian Aktivitas                                                                         | Pelaku<br>Terkait                   |
|----|-------------------------------------|----|-------------------------------------------------------------------------------------------|-------------------------------------|
|    | Pengelolaan<br>promosi biji<br>kopi | 1. | Petani membuat<br>pamflet untuk di<br>media sosial dan<br>menyebarkannya<br>melalui media | Petani kopi<br>dan penggiat<br>kopi |

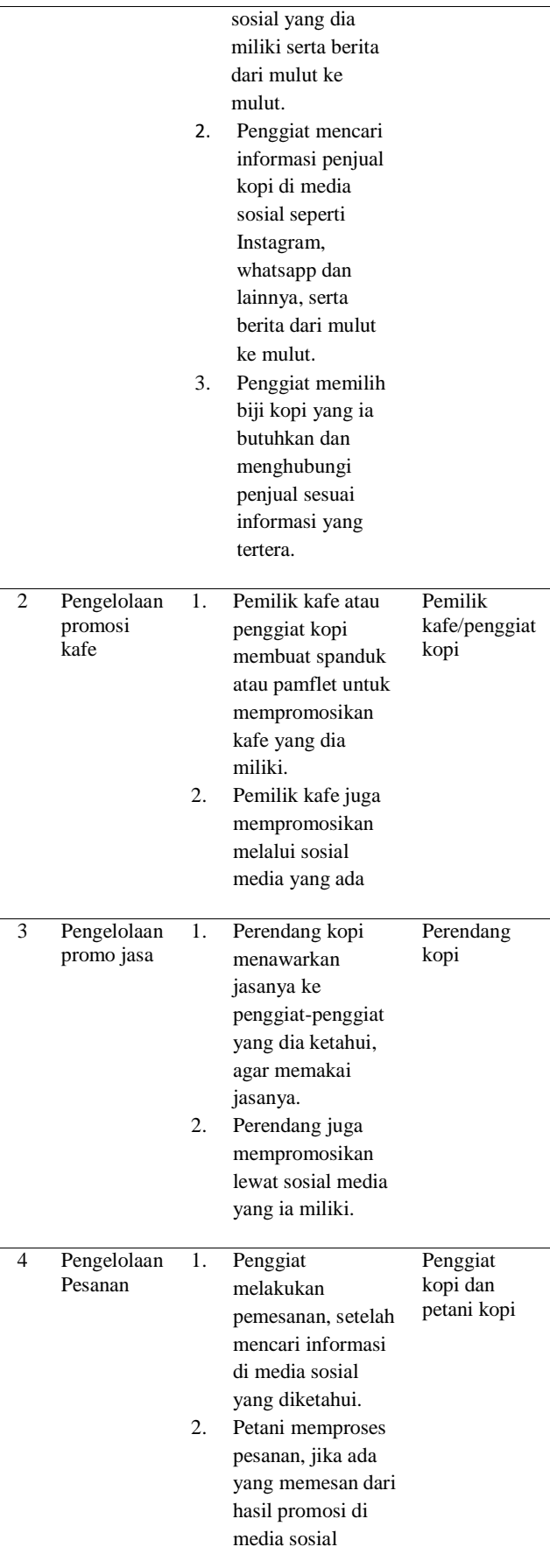

Data pada tabel 1 dalam kenyataannya merupakan beberapa bagian dari proses bisnis yang ada. Proses bisnis lain yang ada pada sistem yang

sedang berjalan diantaranya yaitu pengelolaan pengiriman barang, pengelolaan pembatalan pesanan, pengelolaan rekening bank dan pengelolaan transaksi.

## **Flowmap Sistem yang Berjalan**

Diagram alur aplikasi yang sedang berjalan merupakan gambaran tentang proses yang berjalan di dalam sistem manual saat ini, agar dapat menemukan masalah yang bisa diperbaiki di sistem selanjutnya. Sistem yang sedang berjalan dapat dilihat pada gambar 2 :

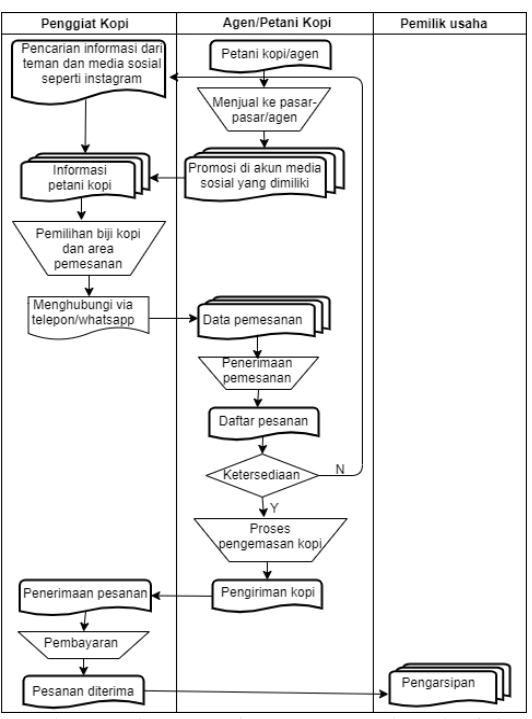

Gambar 2. Flowmap sistem yang sedang berjalan **Analisis Masalah dan Solusi** 

Analisis permasalahan dan solusi merupakan penganalisisan terhadap masalah yang dihadapi saat ini dan solusi yang diberikan terhadap masalah yang dihadapi tersebut. Pada aplikasi ini permasalahan dan solusinya adalah sebagai berikut :

Tabel 2. Analisis Masalah dan Solusi.

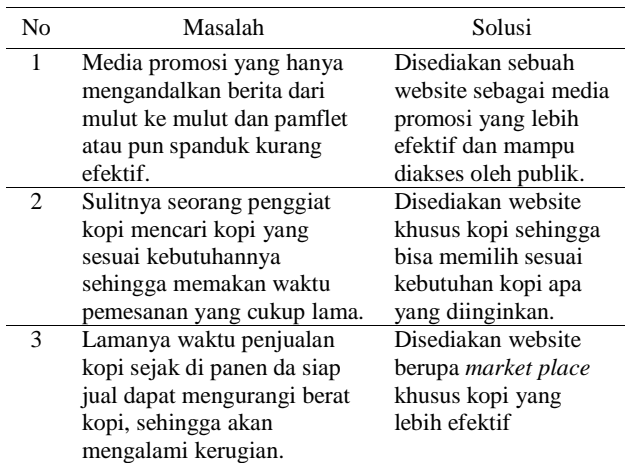

### **Analisis Sistem yang Diusulkan**

Analisis sistem yang diusulkan terdiri dari analisis *user*, analisis proses dan prosedur, analisis dokumen dan analisis persyaratan.

### **Analisis** *User*

Analisis *user* adalah pendefenisian siapa saja yang terlibat dalam aplikasi dan bagaimana aktivitas yang dapat dilakukan dalam sistem. Aktivitas *user* ini akan berkaitan dengan data yang dimasukkan kedalam sistem sebagai dokumen *input* dan apa yang didapatkan dari aplikasi sebagai dokumen *output*.

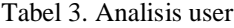

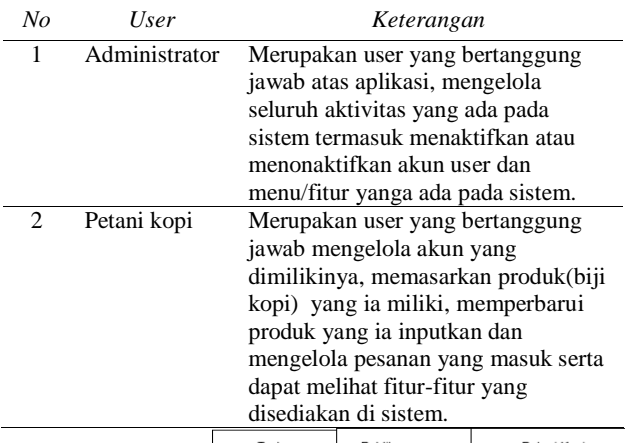

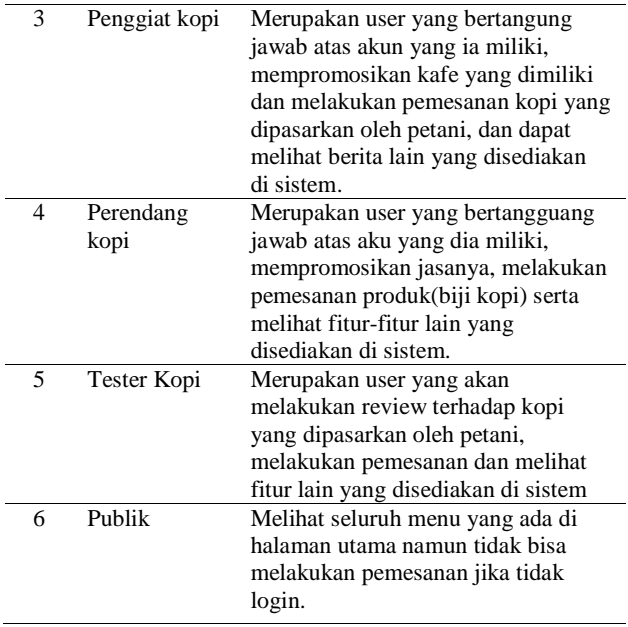

## *Flowmap* **Sistem yang diusulkan**

*Flowmap* atau diagram alur dokumen merupakan penggambaran secara grafik dari langkah ataupun urutan prosedur kerja dalam sebuah sistem. *Flowmap* akan menggambarkan bagaimana hubungan antara pelaku, proses dan data.

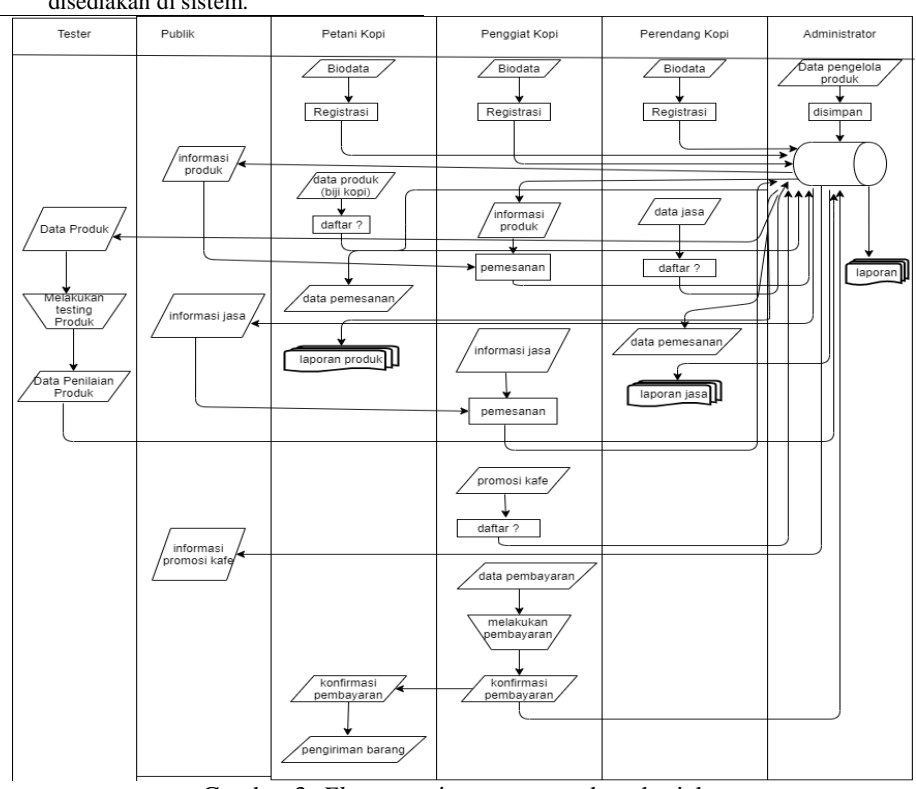

Gambar 3. *Flowmap* sistem yang sedang berjalan

## **Perancangan Sistem**

Tahap perancangan sistem adalah merancang sistem secara rinci berdasarkan hasil analisa sistem yang ada, sehingga menghasilkan model sistem baru yang diusulkan[9].

## *Value Chain Analysis*

*Value chain analysis* merupakan alat untuk memahami rantai nilai yang membentuk suatu produk. Rantai nilai ini berasal dari aktivitas yang dilakukan, mulai dari bahan baku sampai ke tangan konsumen, termasuk juga pelayanan purna jual[10]. *Value chain analysis* untuk sistem informasi pemasaran ini dapat dilihat pada gambar 4 berikut:

# VoteTEKNIKA **Vol. 8, No. 4, Desember 2020**

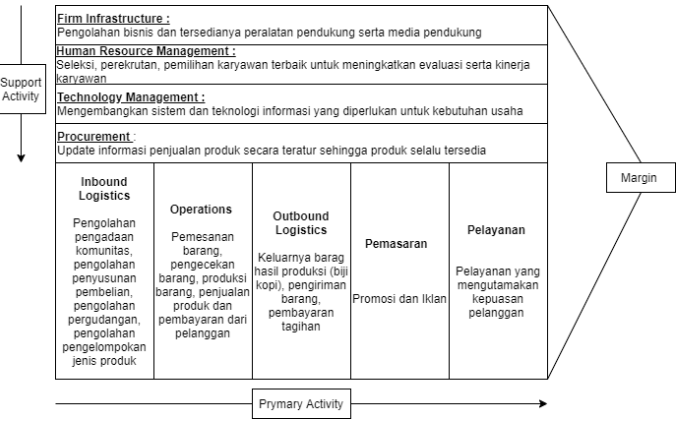

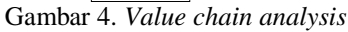

### *Context* **Diagram**

Gambar 4 menjelaskan bagaimana aktivitas utama dan aktivitas pendukung dalam sistem tersebut, yang termasuk aktivitas utama diantaranya logistik masuk, operasi, logistik keluar, pemasaran dan penjualan serta layanan. Sedangkan aktivitas pendukungnya yaitu infrastruktur took, managemen sumber daya manusia, pengembangan teknologi dan pengadaan barang.

*Context* Diagram merupakan gambaran sistem secara umum yang memperlihatkan hubungan antara entity-entity dari aliran informasi utama dalam sebuah sistem[11].

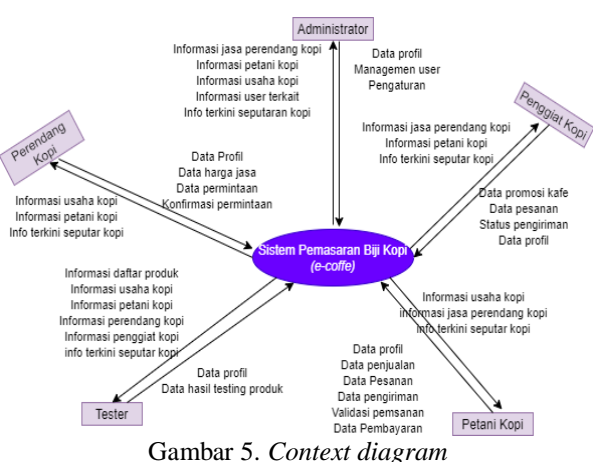

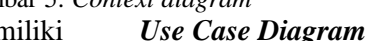

gambar 6 :

Pada gambar 5, terlihat setiap aktor memiliki dua jenis panah interaksi, yaitu panah dari *user* ke sistem, yang menunjukkan aktivitas yang dilakukannya terhadap sistem, dan panah dari sistem ke *user* yang menunjukkan *feedback* yang diberikan sistem dari aktivitas yang dilakukan oleh aktor tersebut.

Diagram *use case* menggambarkan apa yang bisa dilakukan oleh *user* terhadap sistem[11]. Untuk perancangan *use case* diagram dapat dilihat pada

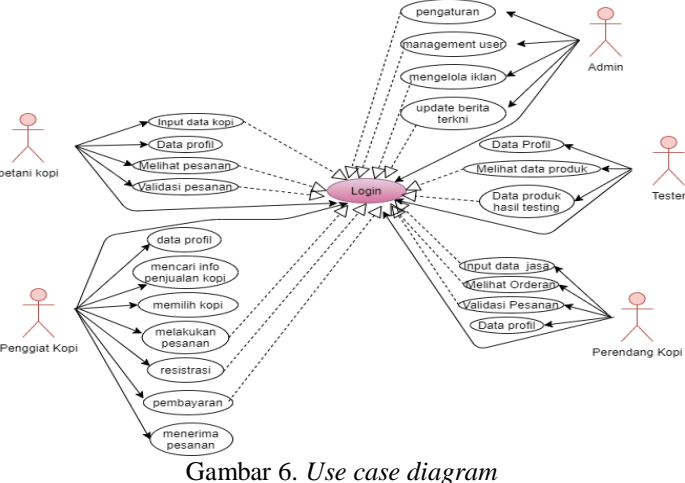

Jurnal Vocational Teknik Elektronika dan Informatika http://ejournal.unp.ac.id/index.php/voteknika/index<br>Vol. 8, No. 4, Desember 2020

Pada gambar 6 dapat dilihat bahwa semua aktor memiliki tugas masing-masing di dalam sistem yang saling berkaitan satu sama lain, dan sebagian aktor tersebut harus *login* dahulu ke sistem. aktivitas yang berkaitan dengan aktivitas lain ditandai dengan garis putus-putus.

## *Activity Diagram*

*Activity Diagram* menggambarkan proses dan urutan aktivitas dalam suatu proses sistem informasi. *Activity Diagram* ini dapat membantu dalam memahami proses secara keseluruhan[11]. Berikut ini adalah diagram aktivitas yang menggambarkan aliran kerja (*work flow*) dari sistem informasi yang dirancang. Berikut hasil dari *Activity Diagram* pada sistem yang diusulkan :

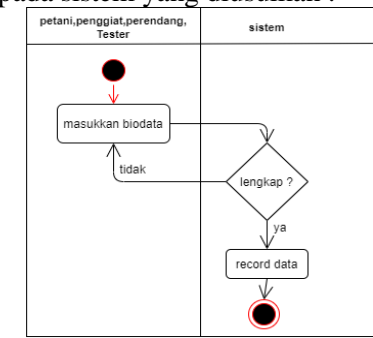

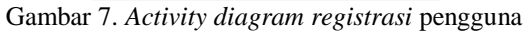

Diagram aktivitas pada gambar 7 dapat dijelaskan bahwa pengguna melakukan registrasi dengan memasukkan biodata selengkap mungkin dengan permintaan yang disediakan pada sistem. jika data yang diinputkan sudah lengkap dan benar, maka data akan disimpan ke dalam *database.* Jika tidak ada kesalahan dalam inputan data pengguna harus mengulangi kembali.

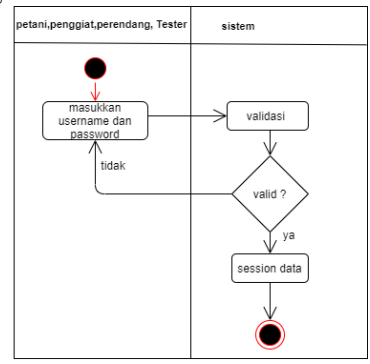

Gambar 8. *Activity diagram login*

Dapat dilihat pada gambar 8 jika pengguna ingin melakukan *login* ke sistem, pengguna harus memiliki *username* dan *password*, ketika pengguna telah memasukkan *username* dan *password* sistem akan melakukan pengecekan(verifikasi) apakah akun pengguna sudah trdaftar di sistem, jika pengguna sudah terdaftar maka pengguna akan masuk ke halaman *dashboard*, jika belum terdaftar pengguna akan dikembalikan ke halaman *login.*

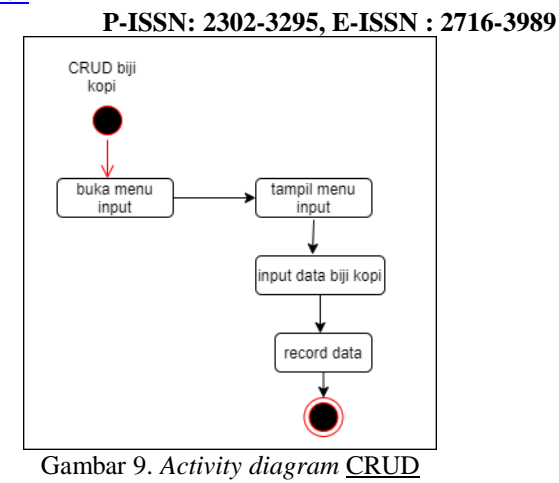

Dari gambar 9 terlihat yang pertama kali harus dilakukan pemilik biji kopi adalah membuka menu *input* lalu akan ditampilkan halaman menu *input* biji kopi yang berisikan data-data mengenai biji kopi yang harus diisi pemilik biji kopi. Setelah mengisi data biji kopi data akan tersimpan dalam *database* dan ditampilkan di halaman *dashboard*. Selain itu sistem akan menampilkan data terkait dan pengguna bisa melakukan aktivitas C*Create, Read, Update dan Delet* (CRUD)*).*

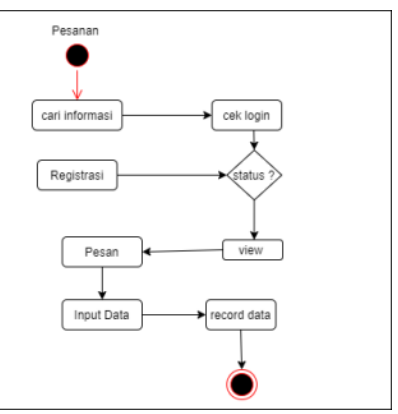

Gambar 10. *Activity diagram* pemesanan

Perancangan *activity diagram* pemesanan adalah diagram aktivitas yang menjelaskan proses pemesanan yang ada dalam sistem yang disediakan. Aktivitas pemesanan ini memperlihatkan pengguna harus *login* dulu sebelum melakukan pemesanan, jika pengguna belum *login* dan melakukan pemesanan pengguna akan dikembaikan ke halaman *login*.

## **Perancangan Basis Data**

Perancangan database secara fisik merupakan proses penilaian struktur-struktur penyimpanan dan jalur-jalur akses pada file-file database untuk mencapai penampilan yang terbaik pada bermacammacam aplikasi[13].

## *Entity Relationship Diagram*

*Entity Relationship Diagram* (ERD) digunakan untuk menggambarkan hubungan secara logika antar entitas yang terlibat pada suatu sistem

*database*[13]. Untuk lebih jelasnya mengenai ERD sistem dapat dilihat pada gambar 11 :

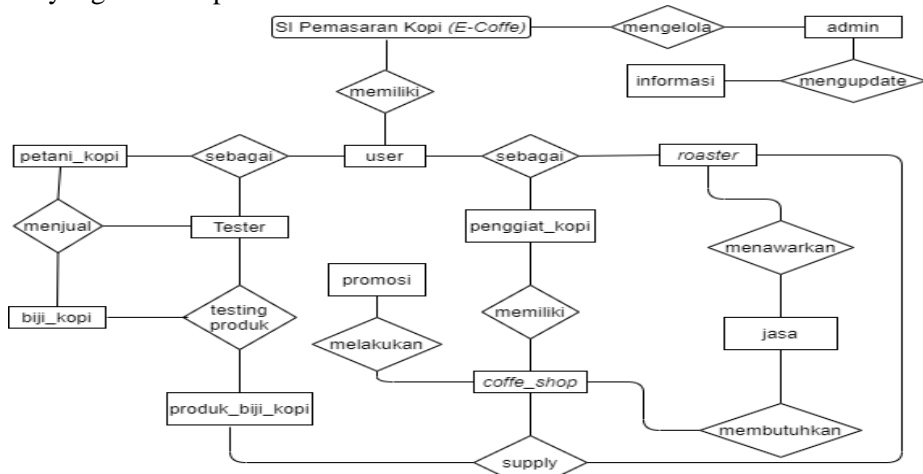

Gambar 11. Rancangan ERD dari sistem yang diusulkan

## **III. HASIL DAN PEMBAHASAN**

Hasil dan pembahasan dari aplikasi pemasaran kopi lokal Sumatera Barat berbasis web dapat dijelaskan sebagai berikut:

## **Halaman Utama**

Merupakan halaman utama dari aplikasi ini, halaman ini menampilkan banner promosi kopi, dan menu-menu yang dapat diakses oleh publik. Ketika aplikasi ini diakses maka halaman inilah yang pertama kali muncul.

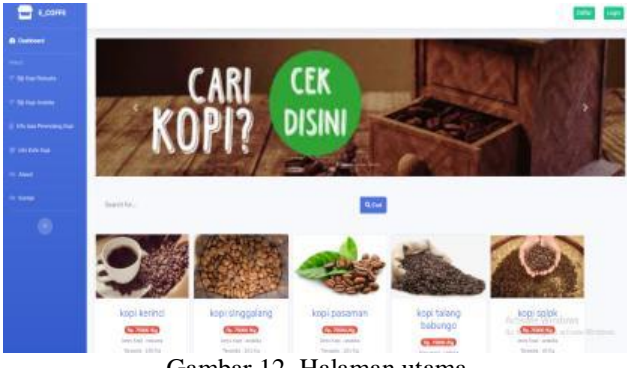

Gambar 12. Halaman utama

Halaman utama dirancang untuk menampilkan informasi yang bisa diakses publik, di halaman utama disediakan informasi biji kopi, informasi kafe kopi, informasi jasa perendang, informasi tentang kami dan kontak serta menu lain yang dibutuhkan publik.

## **Halaman Registrasi**

Halaman registrasi digunakan oleh pengguna yang ingin mendaftarkan dirinya ke sistem. Halaman ini akan muncul setelah pengguna mengklik tombol daftar di halaman utama.

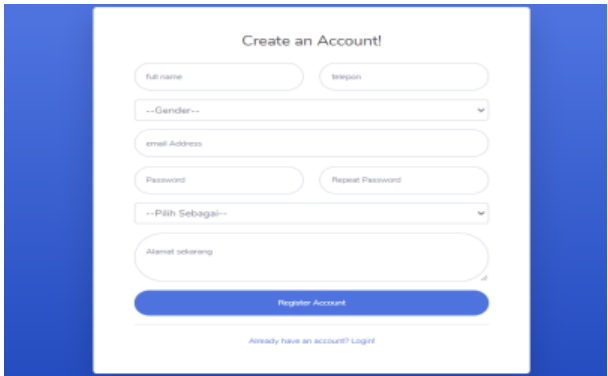

Gambar 13. Halaman registrasi

Pada halaman registrasi pengguna bisa mendaftarkan data diri sesuai form pendaftaran yang disediakan, selain itu pengguna juga bisa memilih ingin mendaftar sebagai siapa, sistem meyediakan 4 level pengguna yaitu sebagai petani kopi, penggiat kopi/pemilik kafe, perendang kopi dan tester kopi. **Halaman** *Login*

Halaman *login* merupakan halaman yang digunakan oleh pengguna yang sudah terdaftar sebagai *user* di sistem. Tampilan halaman login dapat dilihat pada gambar 14 :

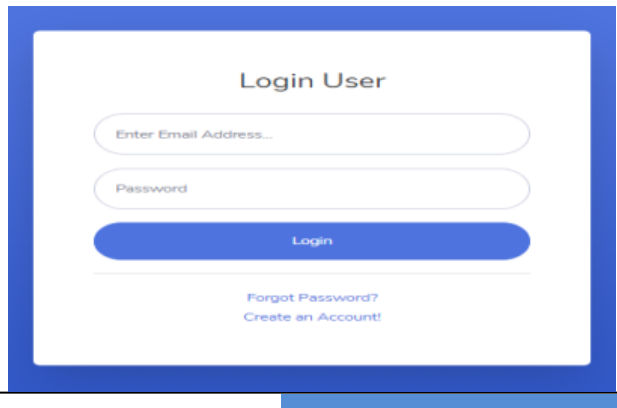

#### Gambar 14. Halaman *login*

Pada gambar 14, terlihat bahwa agar pengguna bisa *login* ke sistem, pengguna harus memiliki *email* dan *password*, *email* dan *password* ini di dapatkan saat pengguna melakukan pendaftaran di sistem. Setelah pengguna mengisi *form email* dan *password* yang ada di halaman *login,* jika akun pengguna terdaftar maka sistem akan memproses sesuai level *user* yang melakukan *login*.

#### **Halaman Dashboard**

Pada sistem ini halaman dashboard atau halaman yang tampil setelah pengguna berhasil *login,* disesuaikan dengan level *user*. Namun secara garis besar halaman tersebut sama, yang membedakan halaman ini hanyalah hak akses yang disediakan di setiap level *user*.

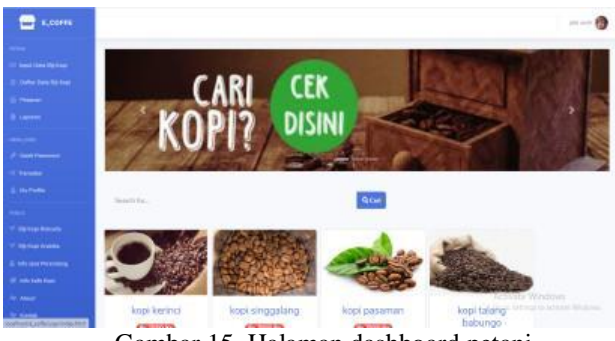

Gambar 15. Halaman dashboard petani

Dapat dilihat pada gambar 15, secara garis besar halaman *dashboard* dan halaman utama sebelum *login* sama, namun yang membedakan halamannya adalah hak akses yang diberikan. Dapat dilihat pada menu sidebar pada gambar 15, tersedia menu petani yaitu input data biji kopi, daftar data biji kopi, pesanan dan laporan serta tersedia menu user yaitu dashboard, profil, ganti *password* dan transaksi untuk menu user ini ada di setiap level *user* dan juga menu publik sama seperti pada halaman utama.

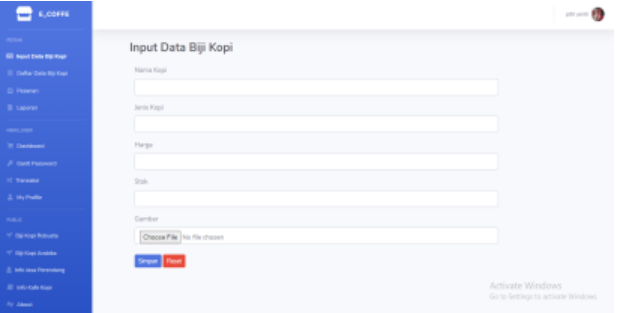

Gambar 16. Input data biji kopi

Terlihat pada gambar 16, ada beberapa *form* harus diisi oleh pengguna jika ingin memasarkan biji kopinya di sistem. Setelah pengguna mengisi seluruh *form* inputan, ketika pengguna mengklik tombol simpan jika brhasil data tersebut akan disimpan di

*database* dan ditampilkan di halaman penjualan biji kopi. Selain itu pengguna juga bisa melakukan aktivitas CRUD terhadap data biji kopi miliknya.

| <b>E_COFFE</b>                  |                |                   |                                                                                                    |                   |               |               |                             |                |                                                         | pitri venti |
|---------------------------------|----------------|-------------------|----------------------------------------------------------------------------------------------------|-------------------|---------------|---------------|-----------------------------|----------------|---------------------------------------------------------|-------------|
| PETAMI                          |                | Data Pesanan Anda |                                                                                                    |                   |               |               |                             |                |                                                         |             |
| Incut Data Bij Kopi             |                |                   |                                                                                                    |                   |               |               |                             |                |                                                         |             |
| Caftar Data Biji Kopi           | Note           |                   |                                                                                                    |                   |               |               |                             |                |                                                         |             |
| <b>C</b> Pesanan                |                |                   | * Tunggulah status bayar berubah menjadi (selesai), jika sudah maka action akan otomatis berubah menjadi (selesai). Itu artinya customer telah melakukan pembayaran, dan                                           |                   |               |               |                             |                |                                                         |             |
| <b>B</b> Laporan                |                |                   | dengan otomatis action (proses) akan berubah menjadi selesai.<br>* Jika kolom pengiriman sudah berubah merjadi (selesai) klik button tersebut untuk mengkonfirmasi tanggal anda mengirimkan barang kepada customer |                   |               |               |                             |                |                                                         |             |
| <b>MENULUSER</b>                |                |                   |                                                                                                    |                   |               |               |                             |                |                                                         |             |
| <b>E</b> Dashboard              | No             | Nama<br>Penerima  | Alamat Penerima                                                                                                    | Nama Biji<br>Kopi | Tal.Pemesanan | Harga         | Jumlah                      | Total<br>Bayar | <b>Status</b><br>Pembayaran                             | Pengiriman  |
| <b>B</b> Ganti Password         |                |                   |                                                                                                    |                   |               |               |                             |                |                                                         |             |
| $\times$ Transaics              |                | kiki alforo       | jalan kenduri no.11 alahan panjang<br>kab.solok                                                                                                    | kopi kerinci      | 26/09/2020    | Ro.<br>75,000 | 10 <sub>N<sub>0</sub></sub> | Rp.<br>750,000 | Belum<br>Selesai                                        | Proses      |
| <b>E</b> My Profile             | $\overline{2}$ | salsabila         | jalan cendrawasih no.1 padang                                                                                                    | kopi kerinci      | 13/10/2020    | Rp.           | $20$ /Kg                    | Rp.            | Selesai                                                 | Selesai     |
| <b>PUELC</b>                    |                |                   | utara                                                                                                    |                   |               | 75,000        |                             | 1,400,000      |                                                         |             |
| V Biji Kopi Robusta             |                |                   |                                                                                                    |                   |               |               |                             |                |                                                         |             |
| <sup>14</sup> Biji Kopi Arabika |                |                   |                                                                                                    |                   |               |               |                             |                |                                                         |             |
| <b>Info Jasa Perendang</b>      |                |                   |                                                                                                    |                   |               |               |                             |                |                                                         |             |
| Ill Info Kafe Kool              |                |                   |                                                                                                    |                   |               |               |                             |                | Activate Windows<br>Go to Settings to activate Windows. |             |
| <b>Av About</b>                 |                |                   |                                                                                                    |                   |               |               |                             |                |                                                         |             |

Gambar 17. Pesanan di halaman petani

Dapat dilihat pada gambar 17, user petani diberikan hak akses dalam mengelola pesanan produk biji kopinya jika terjual atau ada pesanan dari pengguna lain.

| <b>ELCOFFE</b>                                                |        |                                                        |                  |                 |            |                |                            | plat pared <b>BS</b> |
|---------------------------------------------------------------|--------|--------------------------------------------------------|------------------|-----------------|------------|----------------|----------------------------|----------------------|
| PELON<br><b>11 Ironal Data Rip Kepi</b><br>Il pete pes se qui |        | Laporan Penjualan Anda<br>Stok Produk Saat Ini : 90 Mg |                  |                 |            |                |                            |                      |
| G. Peaner                                                     | $\pi$  | Nama pembeli                                           | <b>Biji Kepi</b> | Terjual         | Harga (Kg) | Harge Total    | <b>Cali Pemasukan</b>      |                      |
| <b>B</b> Lapsman                                              | ź.     | leiki affenti                                          | kepi kerindi     | $10\,M_{\odot}$ | Ru.75.000. | Ro.756-006 -   | <b>2-Colt Buici Transf</b> |                      |
| <b>MONTENON</b><br>W Destroyed                                | $\geq$ | salabila                                               | kepi kerindi     | 30 AG           | Ru.75.000. | Rp.1.800.000 - | 2-Col Balt Transfer        |                      |
| A Cartificeners<br><b>20 Transake</b>                         |        |                                                        |                  |                 |            |                |                            |                      |
| 2. My Petho                                                   |        |                                                        |                  |                 |            |                |                            |                      |
| PHKC.                                                         |        |                                                        |                  |                 |            |                |                            |                      |
| Y By Rigi Roburts                                             |        |                                                        |                  |                 |            |                |                            |                      |
| <sup>47</sup> Bu Kigi Andrias                                 |        |                                                        |                  |                 |            |                |                            |                      |
| <b>// info last Permany</b>                                   |        |                                                        |                  |                 |            |                |                            |                      |

Gambar 18. Halaman laporan user petani

Untuk menu laporan ini, disediakan bagi user petani untuk menghitung pemasukan dari penjualan biji kopinya serta untuk mencek bukti transferan yang dikirim oleh admin sistem.

Selanjutnya untuk *user* yang *login* sebagai *user* dengan level *user* penggiat maka akan ditampilkan halaman seperti gambar 19 :

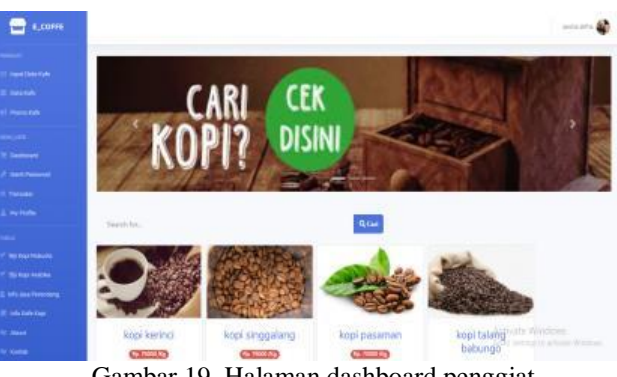

Gambar 19. Halaman dashboard penggiat

Pada gambar 19, terlihat bahwa secara garis besar halaman dashboard sama, namun yang membedakannya adalah menu khusus masingmasing level user, untuk level user penggiat ini

# **VoteTEMIKA** Vol. 8, No. 4, Desember 2020

disediakan menu input data kafe, CRUD data kafe dan promosi kafe.

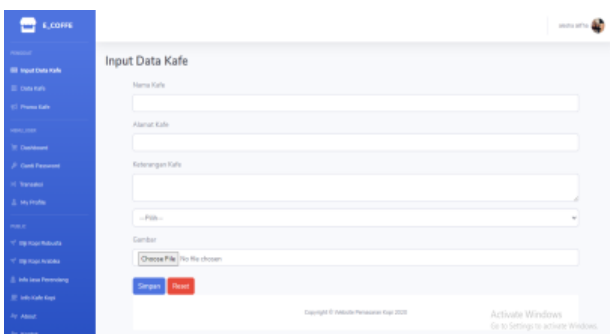

Gambar 20. Halaman input data kafe

Halaman input data kafe terdiri dari beberapa *form* yang harus diisi pengguna agar bisa memasang iklan promosi di sistem. Jika pengguna sudah mengisi data tersebut maka data akan disimpan ke dalam *database* yang kemudian akan ditampilkan dalam informasi kafe kopi oleh sistem. selanjutnya pengguna juga bisa melakukan aktivitas CRUD lainnya.

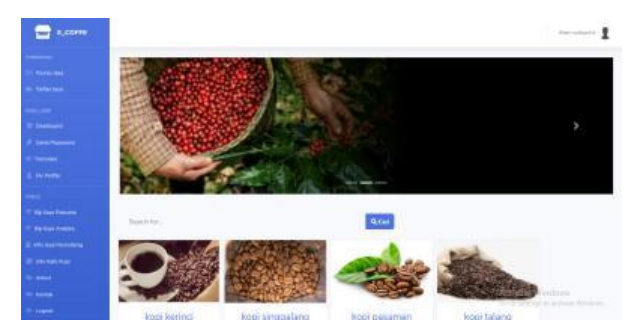

Gambar 21. Halaman dashboard perendang

Dapat dilihat pada gambar di 21, untuk level *user* perendang tersedianya menu khusus perendang yaitu menu inputan data jasa dan hak akses untuk CRUD data jasa.

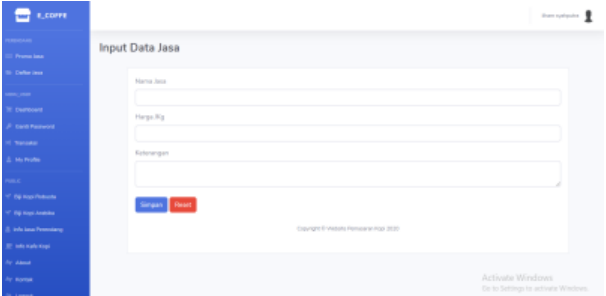

Gambar 22. Halaman input data jasa

Pada gambar 22 terlihat disediakan beberapa *form* inputan untuk data jasa. *Form* tersebut diisi oleh pengguna dan nanti disimpan di *database*, kemudian data tersebut ditampilkan di menu innformasi jasa. Selain itu *user* sebagai perendang kopi juga bisa melakukan CRUD data jasa miliknya.

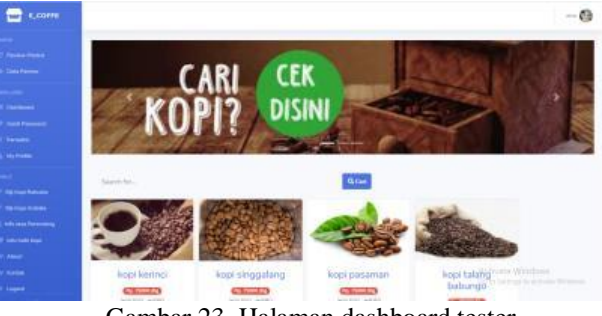

Gambar 23. Halaman dashboard tester

Dapat dilihat pada gambar 23 untuk *user* tester juga disediakan menu khusus yaitu review produk(biji kopi) yang diperjual belikan di sistem, untuk menjadi acuan bagi pembeli di sistem nantinya.

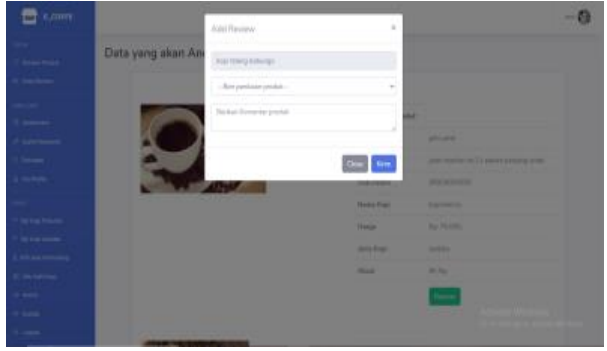

Gambar 24. Halaman tambahkan *review*

Dapat dilihat pada gambar untuk tester yang ingin menambahkan *review* produk maka sistem akan menampilkan data yang akan di *review* tester tersebut, kemudian *user* tester akan memilih produk mana yang akan di *review*nya, sehingga muncul halaman seperti pada gambar diatas. Setelah user tester menginputkan data *review* maka data akan disimpan di *database,* kemudian dipanggil dan di tampilkan di masing-masing produk sebagai *review* produk.

#### **Halaman Detail Biji Kopi**

Pada halaman utama di setiap *user* memiliki tombol detail pada masing-masing halaman informasi penjualan kopi, halaman detail biji kopi dapat dilihat pada gambar dibawah ini :

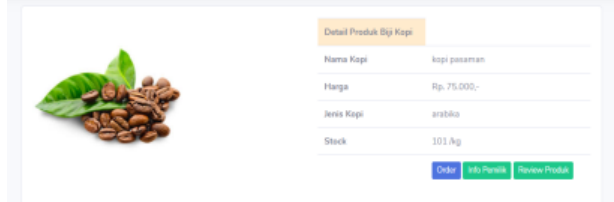

Gambar 25. Halaman detail biji kopi

Dapat dilihat pada gambar 25 tampilan dari detail biji kopi yang disediakan di sistem, selain itu ada tombol link yang jika di klik maka akan menampilkan data halaman tersebut diantaranya halaman untuk menampilkan data informasi pemilik, cek *review* dari produk dan tombol order produk (biji kopi).

| Transaksi Pembelian Produk |                                         |   |
|----------------------------|-----------------------------------------|---|
| Harga Biji Kopi (Kg)       | <b>Tanggal Pesan</b>                    |   |
| 75000                      | 10/24/2020                              | ٥ |
| Jumlah /Kg                 | Nama Penerima                           |   |
| Total Bayan                | Alamat Lengkap Penerima                 |   |
|                            |                                         |   |
|                            | Batal<br>B                              |   |
|                            | Copyright C Website Penasaran Kapi 2020 |   |

Gambar 26. Halaman pembelian produk (biji kopi)

Halaman ini akan tampil jika pengguna yang sudah *login* mengklik tombol order. Halaman ini disediakan untuk melakukan pemesanan biji kopi yang disediakan di sistem. pengguna yang ingin melakukan pemesanan bisa mengisi *form* pembelian dan mengklik tombol beli, jika pemesanan berhasil maka pengguna akan diarahkan ke halaman transaksi untuk melakukan pembayaran.

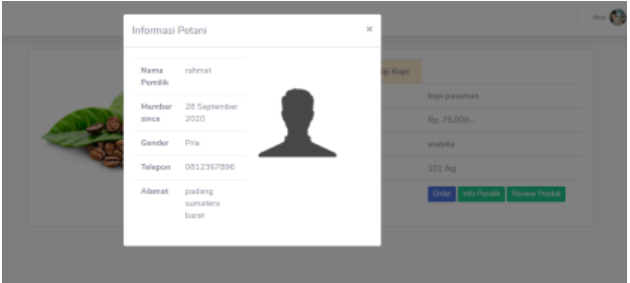

Gambar 27. Halaman informasi pemilik biji kopi

Pada gambar 27 ditampilkan infromasi pemilik biji kopi mulai dari nama, no telepon, alamat dan lainnya seperti pada gambar diatas. Tombol ini disediakan karena jika pengguna ingin membuat pesanan terhadap biji kopi pasti selalu melihat pemiliknya untuk meyakinkan produk tersebut.

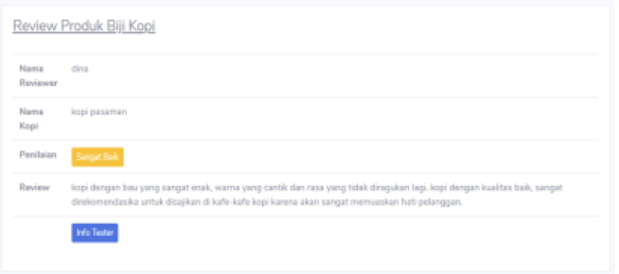

Gambar 28. Halaman review produk

Halaman ini berfungsi untuk menampilkan *review* produk yang dilakukan oleh tester, selain itu sebagai acuan juga untuk pembeli tentang baik atau buruknya produk yang akan dipesan. Selain itu di halaman *review* tester juga disediakan tombol info tester yang jika pengguna mengklik tombol ini akan menampilkan informasi dari tester yang

menambahkan *review* tersebut. untuk *review* produk ini akan tampil sesuai dengan banyaknya yang telah melakukan *review* terhadap produk ini.

#### **Halaman Transaksi**

Halaman transaksi adalah halaman yang muncul ketika pengguna sudah memiliki pesanan biji kopi yang disediakan di sistem. halaman transaksi dapat dilihat pada gambar dibawah ini :

| Note |                         |                  |              |  |                                                                                                    |       |              |        |       |
|------|-------------------------|------------------|--------------|--|----------------------------------------------------------------------------------------------------|-------|--------------|--------|-------|
|      |                         |                  |              |  | * untuk Tanggal pengiriman barang akan terisi jika penjual sudah mengirimkan barang yang anda pesan<br>* status cek pembayaran akan berubah jadi selesai jika admin sudah menkonfirmasi pembayaran anda<br>* pembatalan transaksi bisa dilakukan jika sistem balum memproses pemesanan anda |       |              |        |       |
|      |                         |                  | <b>Jerús</b> |  | Jumlah Tol Pesan Tol Pengiriman Alamat                                                                                                    | Harga | <b>Total</b> | Action | Batal |
| No.  | <b>Nana</b><br>customer | Nama Bio<br>Kapi | Kepi         |  |                                                                                                    |       |              |        |       |

Gambar 29. Halaman transaksi

Pada halaman transaksi ditampilkan rincian dari pesanan yang dilakukan oleh pembeli dan dihalaman ini terdapat tombol batalkan transaksi dan cek pembayaran yang harus dilakukan oleh pengguna yang melakukan pesanan.

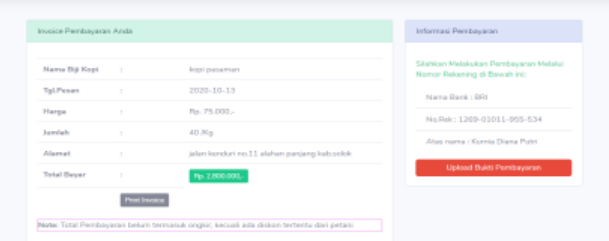

Gambar 30. Halaman pembayaran

Pada gambar 30, dapat dilihat sistem menampilkan rincian dari pesanan yang telah dibuat dan informasi pembayaran yang harus dilakukan oleh pengguna, dengan cara mengupload bukti pembayaran pada tombol "upload bukti pembayaran" seperti ditampilkan di gambar diatas. Selanjutnya jika pengguna telah mengupload bukti transferan pembayaran tombol tersebut akan berubah jadi "menunggu konfirmasi" sampai admin sistem melakukan konfirmasi pembayaran. Setelah admin mengkonfirmasi pembayaran status pembayaran akan berubah jadi "selesai".

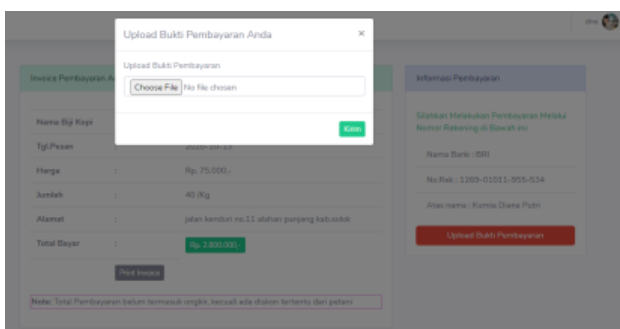

Gambar 31. Halaman upload bukti pembayaran

# **VoteTE/WKA Vol. 8, No. 4, Desember 2020**

Pada gambar 31, tombol link untuk mengupload bukti pembayaran oleh costumer atau yang membuat pesanan tersebut, jika di klik akan menampilkan halaman seperti pada gambar 31.

| Nama Biji Kopi     | $\sim$        | kopi pasaman                                 | Silahkan Melakukan Pembayaran Melalui<br>Nomor Rekening di Bawah ini: |
|--------------------|---------------|----------------------------------------------|-----------------------------------------------------------------------|
| <b>Tgl.Pesan</b>   | $\sim$        | 2020-10-13                                   | Nama Bank : BRI                                                       |
| Harga              | $\sim$        | Rp. 75.000.-                                 | No.Rek: 1269-01011-955-534                                            |
| hambals.           | ×             | 40 /Kg                                       | Atas nama: Kurnia Diana Putri                                         |
| Allernat           | $\lambda$     | jalan kenduri no.11 alahan penjang kab.solok | Menungga Konfernasi                                                   |
| <b>Total Bayar</b> | ×             | Rp. 2.800.000.                               |                                                                       |
|                    | Print Invoice |                                              |                                                                       |

Gambar 32. Halaman pembayaran lanjutan

Pada gambar 32, sistem menampilkan halaman setelah costumer mengupload bukti pembayaran, tombol link yang sebelumnya upload bukti transfer berubah menjadi menunggu konfirmasi, sampai admin sistem melakukan konfirmasi pesanan tersebut.

#### **Invoice Pembayaran Anda**

| Nama Pemesan        | : dina                                         |
|---------------------|------------------------------------------------|
| Alamat              | : jalan kenduri no.11 alahan panjang kab.solok |
| Nama Biji Kopi      | : kopi pasaman                                 |
| Tgl.Pesan           | $: 2020 - 10 - 13$                             |
| Harga               | : $Rp. 75.000 -$                               |
| Jumlah              | : $40$ /Kg                                     |
| Status Pembayaran   | : Belum Lunas                                  |
| <b>Total Bayar</b>  | : $Rp. 2.800.000 -$                            |
|                     | • Nama Bank: BRI                               |
| Rekening Pembayaran | • No.Rek: $1269-01011-955-534$<br>٠            |
|                     | • Atas nama : Kurnia Diana Putri               |

Gambar 33. Halaman invoice pembayaran

Halaman *invoice* pembayaran akan muncul jika tombol *print invoice* yang pada gambar 32 di klik, maka muncullah tampilan seperi pada gambar 33, fungsinya untuk jika pengguna ingin mencetak pembayaran untuk bukti pegguna tersebut telah melakukan pemesanan.

#### **Halaman Informasi Jasa**

Halaman informasi jasa disediakan di sistem untuk memudahkan penggiat-penggiat kopi mencari informasi jasa perendang kopi terdekat dengannya dan sesuai kebutuhan.

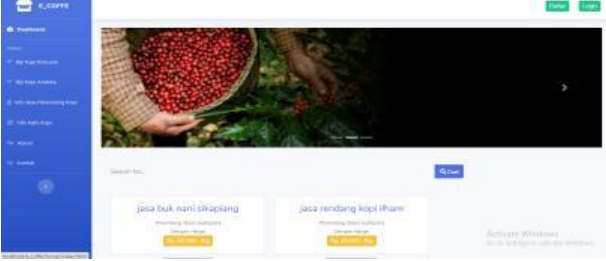

Gambar 34. Halaman informasi jasa

Pada halaman promosi jasa ditampilkan dengan menggunakan nama jasa diikuti dengan keterangan jasa lainnya. Untuk informasi jasa ini pengguna hanya bisa melihat detail jasa dan detail

pemilik dari jasa. Jika ada pengguna yang ingin menggunakan jasanya, pengguna hanya bisa menghubungi secara manual sesuai informasi yang ditampilkan.

## **Halaman Informasi Kafe Kopi**

Halaman informasi ini disediakan untuk pengguna mempromosikan kafe yang di kelola oleh user level penggiat. Halaman informasi kafe kopi dapat dilihat pada gambar berikut :

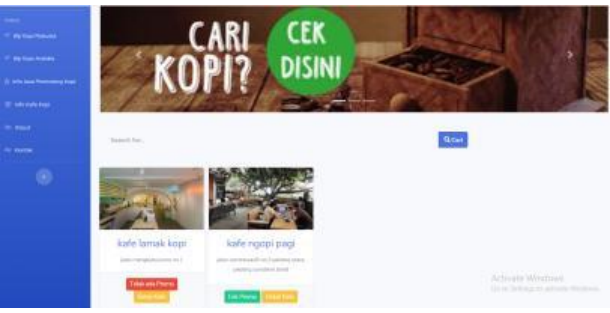

Gambar 35. Halaman informasi kafe

Pada halaman informasi kafe ditampilkan suasana kafe dalam bentuk gambar, alamat serta promo dari kafe kopi tersebut. halaman informasi kafe kopi ini bisa di akses publik meskipun tidak memiliki hak untuk *login.*

## **Halaman Admin**

Merupakan halaman yang ditampilkan ketika *user* dengan level administrator *login* ke sistem. Halaman admin adalah tempat mengelola seluruh aktivitas yang terjadi di sistem. beberapa diantaranya ialah managemen user seperti pada gambar dibawah ini :

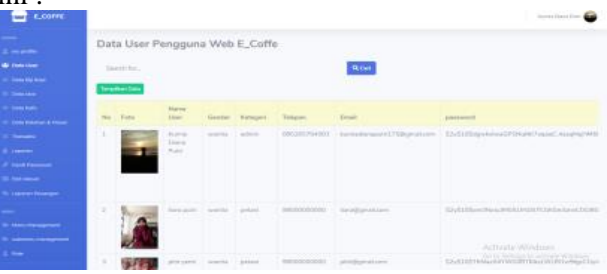

Gambar 36. Halaman managemen user

Admin mempunyai hak akses untuk melakukan manipulasi data *user* dan mengelola data tersebut secara keseluruhan, termasuk untuk menonaktifkan akun user yang melakukan kesalahan di sistem seperti akun abal-abal dan lainnya.

Selain mengelola data *user* admin juga mengelola aktivitas lainnya seperti managemen data biji kopi yang dikelola oleh *user* petani, managemen data jasa yang dikelola oleh user perendang, data kafe kopi yang dikelola oleh user penggiat, data *review* yang dikelola oleh *user tester* serta aktivitas lainnya yang ada di sistem.

| <b>E.COPPE</b>                |    |                              |                                       |                    |             |               |                                                                                            |                               | <b>Karra Clara Public Card</b> |
|-------------------------------|----|------------------------------|---------------------------------------|--------------------|-------------|---------------|--------------------------------------------------------------------------------------------|-------------------------------|--------------------------------|
| simon .<br>A. my profits      |    | Data Biji Kopi               |                                       |                    |             |               |                                                                                            |                               |                                |
| <b>G. Galaction</b>           |    | Search for                   |                                       |                    |             | <b>Q.Carl</b> |                                                                                            |                               |                                |
| <b>W. Garry Will King</b>     |    | Templican Data   Tembuh Data |                                       |                    |             |               |                                                                                            |                               |                                |
| <b>Cole Jane</b>              |    |                              |                                       |                    |             |               |                                                                                            |                               |                                |
| In gasante                    | No | Gambar                       | Nama Kopi                             | <b>Hama Petani</b> | Jervin Kopi | Hargo         | Status                                                                                     | Akai                          | <b>Review Produk</b>           |
| TO CHARLES MARKETING          |    |                              | kopi kerind                           | pitri panti        | andska      | Rp. 75.000.-  | l                                                                                          | $-11x$                        | <b>British Flexion</b>         |
| <b><i>IC Transaction</i></b>  |    |                              |                                       |                    |             |               |                                                                                            |                               |                                |
| <b>B</b> Lanceran             |    |                              | kopi singgalang.                      | saripah hamila     | andska      | Ro. 75,000.-  | <b>Contact</b>                                                                             | $\bullet$ $\bullet$ $\bullet$ | <b>BrColl Renton</b>           |
| <b>A Geriffennoni</b>         |    |                              |                                       |                    |             |               |                                                                                            |                               |                                |
| <b>CE SON About</b>           |    |                              | kopi passman                          | ratemat            | andoka      | Rp. 75.000.-  | <b>Contact</b>                                                                             |                               |                                |
| Ri Lapone Kauerger            |    |                              |                                       |                    |             |               |                                                                                            | $\bullet$ $\bullet$ $\bullet$ | <b>Britishmen</b>              |
|                               |    |                              | kopi talang babungo-                  | saripah hamila     | andska      | Rp. 75.000.-  | <b>Contact</b>                                                                             |                               |                                |
| <b>St. Herry Management</b>   |    |                              |                                       |                    |             |               |                                                                                            | $-1$                          | <b>Britishmen</b>              |
| the automatics improportional | в  |                              | kepi solok                            | tions putri        | andoka      | Rp. 75.000.-  | $\sim$                                                                                     |                               |                                |
| $\Delta$ mas                  |    |                              |                                       |                    |             |               |                                                                                            | $-11$                         | <b><i><u>Distance</u></i></b>  |
|                               |    |                              | $\alpha$ 1 $\alpha$ $\alpha$ $\alpha$ |                    |             |               | $\mathbf{1}$ $\mathbf{1}$ $\mathbf{1}$ $\mathbf{1}$ $\mathbf{1}$ $\mathbf{1}$ $\mathbf{1}$ |                               |                                |

Gambar 37. Managemen data biji kopi

Dapat dilihat pada gambar yang ditampilkan seluruh keterangan biji kopi ditampilkan di sistem dan beberapa *button* yang fungsinya untuk mengedit, menghapus, menampilkan detail biji kopi serta melihat *review* biji kopi tersebut sesuai keteranganketerangan masing-masing *button* yang ada di halaman managemen data biji kopi.

| ELCOFFE                                                       |                                                                                                    |                           |                                                        |                             |                |                         |                  |                             |                                                          |                        | <b>Fornia Dana Pohl And</b> |
|---------------------------------------------------------------|----------------------------------------------------------------------------------------------------|---------------------------|--------------------------------------------------------|-----------------------------|----------------|-------------------------|------------------|-----------------------------|----------------------------------------------------------|------------------------|-----------------------------|
| and a<br>2. months                                            |                                                                                                    | Data Transaksi            |                                                        |                             |                |                         |                  |                             |                                                          |                        |                             |
| (B) Chair Lines                                               |                                                                                                    | Sauch for                 |                                                        |                             | <b>Q.Carl</b>  |                         |                  |                             |                                                          |                        |                             |
| <b>III</b> Clarks Big House<br><b>IN CARS DENK</b>            |                                                                                                    | <b>Templine: Clata</b>    | Calalan                                                |                             |                |                         |                  |                             |                                                          |                        |                             |
| <b>SECOND RAFE</b><br><b>Ell. Clata Kirksham &amp; Person</b> | No                                                                                                    | <b>Marma</b><br>Customer  | Alamat Penerima                                        | <b>Bill Kepi</b>            | Tol Pernamenan | Hanga                   | <b>Familia's</b> | Total<br><b>Davor</b>       | Kenthemani<br><b>Pembausnan</b>                          | Status<br><b>Bayer</b> | Action.                     |
| <b>H. Tanzano</b>                                             |                                                                                                    | kild allere               | infanctional con 1.1 adulture.<br>panjang kabapitak    | keesi karinci:              | 2020/02/20     | $\Gamma(\mu)$<br>75,000 | 70               | $\Gamma(\mu)$<br>250,000    | $\bullet$                                                |                        | <b>East</b>                 |
| <b>B</b> Laporan<br><b>Jr. Card Peasant</b>                   | $\mathcal{L}_{\mathcal{A}}^{\mathcal{A}}(\mathcal{A})=\mathcal{L}_{\mathcal{A}}^{\mathcal{A}}(\mathcal{A})\oplus\mathcal{L}_{\mathcal{A}}^{\mathcal{A}}(\mathcal{A})$ | <b>Church</b>             | jalan ransk-asyasih no.2 pastang<br>of arts.           | keepsi keerimail            | SENSITEZ       | $V_{\rm 25}$<br>25,000  | 30               | Fig.<br>1,400,000           | o                                                        | Solvens'.              | Execut                      |
| <b>BE GOT MOVE</b><br>Ric Laporan Kenergan                    | $\mathcal{R}$                                                                                                    | nyahiputny.<br>director.  | jalan kerakat res 11 alahan.                           | kepi pasaman                | 13/10/2020     | $\mathbb{R}^n$          | 45               | Fig.                        | ٠                                                        | Selected               | Excel                       |
| $\sim$                                                        | $\mathcal{L}$                                                                                                    | Sans polici               | panjang kabapité.<br>tors.                             | keepsi nashula              | 2010/2020      | 25,000<br>$V_{\rm 1D}$  | 30               | 2,806,000<br>$\mathbb{R}^n$ | ▫                                                        |                        | <b>DOM:</b>                 |
| <b>Br. Mary Hansannand</b>                                    |                                                                                                    |                           |                                                        |                             |                | 75,000                  |                  | 1,500,000                   |                                                          |                        |                             |
| The audemonity management<br>$A$ , Mon-                       | $\sim$                                                                                                    | salesal.<br>material      | jaten sajah sadang                                     | keeps allathan's<br>perdeng | 20110/2020     | Fig.<br>90.000          | 30 <sub>1</sub>  | Fig.<br>900,000             | Act C is Win Black<br>Go to Settings to activate Windows |                        | <b>Execut</b>               |
|                                                               | $\sim$                                                                                                    | <b>Board Indiana</b><br>п | after rays solds no 2 bots salus - Boot talena<br>20T1 |                             | 21/10/2020     | <b>Blue 1979</b>        |                  | <b>Blue</b><br>$\sim$       | п.                                                       | ٠                      |                             |

Gambar 38. Halaman managemen transaksi

Pada halaman transaksi admin memiliki tugas penting yaitu untuk mengkonfirmasi pembayaran. Jadi admin harus selalu melihat managemen transaksi agar bisa melakukan konfirmasi pembayaran dari pengguna yang melakukan pemesanan di sistem yang disediakan. Untuk mengecek atau melakukan konfirmasi pembayaran admin bisa melihat button yang ditampilkan dihalaman managemen transaksi, karena jika pengguna yang melakukan pemesanan belum melakukan pembayaran, button konfirmasi pembayaran tidak akan muncul. Halaman konfirmasi pembayaran dapat dilihat pada gambar 39 :

| Konfirmasi Pembayaran                                |        |
|------------------------------------------------------|--------|
| Silahkan Download Bukti Pembayaran Costumer Disini!! |        |
| Download Bukti Pembayaran                            |        |
| Konfirmasi Pembayaran                                |        |
| <b>Status Bayar</b>                                  |        |
| Belum Selesai                                        | $\sim$ |
| <b>Simpan</b><br>Batal                               |        |
|                                                      |        |

Gambar 39. Halaman konfirmasi pembayaran

Pada halaman konfirmasi pembayaran admin akan mendownload bukti pembayaran yang sudah masuk terlebih dahulu, kemudian jika sudah sesuai maka admin akan mengkonfirmasi pembayaran dan

mengubag status pembayaran jadi selesai. Sehingga nantinya user dengan level petani bisa mengemas barang yang dikirim sesuai pesanan yang masuk.

## **Laporan Penjualan**

Laporan penjualan disediakan untuk admin agar bisa melihat laporan dari rentang waktu tertentu sesuai yang tersedia di halaman laporan seperti gambar 39 :

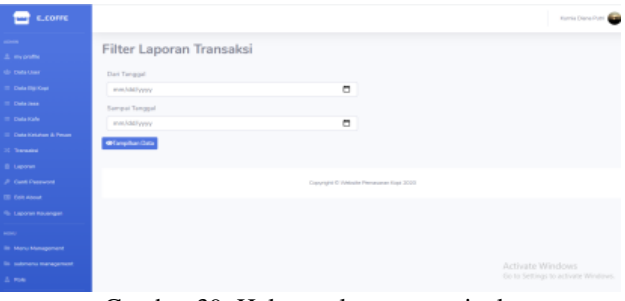

Gambar 39. Halaman laporan penjualan

Pada gambar 39, sistem menampilkan halaman laporan penjualan untuk admin, pada halaman ini disediakan *form* rentang tanggal untuk menampilkan laporan yang ingin ditampilkan oleh admin. Admin akan menginputkan tanggal awal dan tanggal akhir dari laporan yang akan ditampilkan, setelah itu admin harus mengklik tombol link tampilkan data yang disediakan di halaman tersebut.

| No           | Nama Customer   | <b>Biji Kopi</b>    | Tol.Persesanan | ToLWaiib Kirim | Harga      | Jurnlah          | <b>Total Bayar</b> | <b>Status Bayar</b> |
|--------------|-----------------|---------------------|----------------|----------------|------------|------------------|--------------------|---------------------|
|              | ilham svehpytra | kopi karinci        | 13/10/2020     | 17/10/2020     | Rp. 75.000 | 20.80g           | Rp. 1.400.000      | Selesai             |
| z            | dina            | kool pasaman        | 13/10/2020     | 30/11/-0001    | Rp. 75,000 | <b>40.80</b>     | Rp. 2,800,000      | Selensi             |
| $\mathbb{R}$ | tiara putri     | kopi salok          | 20/10/2020     | 23/10/2020     | Rp. 75.000 | 20.86g           | Rp. 1,500.000      | Belum Salesai       |
| ×            | ratmat malvadi. | kopi alahan panjang | 20/10/2020     | 22/10/2020     | Rp. 90.000 | 10M <sub>2</sub> | Rp. 900.000        | Selesai             |
| s            | hari islam      | kopi talang babungo | 21/10/2020     | 21/10/2020     | Rp. 75,000 | 10.00g           | Rp. 750,000        | Selecal             |

Gambar 40. Halaman laporan penjualan lanjutan

Pada gambar 40, sistem menampilkan laporan penjualan sesuai yang diinputkan di halaman 39. Dan untuk laporan penjualan yang ditampilkan juga disediakan tombol cetak untuk menyimpan atau mencetak penjualan tersebut.

## **Laporan Keuangan**

Laporan keuangan yang dikelola oleh admin ini adalah untuk mentransfer pemasukan yang diperoleh oleh *user* petani terhadap penjualan biji kopinya. Untuk halaman laporan keuangan dapat dilihat pada gambar 41:

| __                                                                   |             |                                                                                                |                         |                    |                    |                   |                                                            |         |
|----------------------------------------------------------------------|-------------|------------------------------------------------------------------------------------------------|-------------------------|--------------------|--------------------|-------------------|------------------------------------------------------------|---------|
| <b>Expertise</b>                                                     |             |                                                                                                | Data Keuangan Penjualan |                    |                    |                   |                                                            |         |
| <b>By SHALLMET</b>                                                   |             | <b>Bearing New</b>                                                                             |                         |                    | Rital              |                   |                                                            |         |
| <b>C. Links Ele Hush</b>                                             |             | <b>Selection Cars</b>                                                                          |                         |                    |                    |                   |                                                            |         |
| in Steamer.                                                          |             |                                                                                                |                         |                    |                    |                   |                                                            |         |
| or concepts.                                                         | <b>FELL</b> | <b>Russia Gires</b>                                                                            | <b>Hanna Fisie</b>      | Fin III bit        | <b>Lortait Nat</b> | <b>Sylvia</b>     | Assistant.                                                 | Sherian |
| IT LEAS PLAN & Terms                                                 | ٠           | ante grecia                                                                                    | pained                  | mmt                | 10.84              | Re. PRESIDE       | <b>Claim Days</b>                                          | o       |
| <b>A Service</b><br><b>IN Lawrence</b>                               | ٠           | sent and                                                                                       | arteri parte            | 1991.              | 20 Pa              | Pa. L490,056-     | <b>Lisbon Test Territor</b>                                | o       |
| A Good Passages<br><b>IS And Annual</b>                              | $\sim$      | service.                                                                                       |                         |                    | $41.7\%$           | to continue       | <b>Salvan has haute</b>                                    | ۰       |
| The Edgewood Edgewood                                                | $\sim$      | <b>SESUVA</b>                                                                                  | <b>NAVA</b>             | <b>ELECTRICIAN</b> | 20 Fu              | ALL 1100 000-     | <b>Platon Floyar</b>                                       | o       |
|                                                                      | l b         | $\frac{1}{2} \left( \frac{1}{2} \right) \left( \frac{1}{2} \right) \left( \frac{1}{2} \right)$ | domy states.            | 113,121            | 10.FW              | Pay (800) 2003 /  | <b><i><u>Island Sat Tarafer</u></i></b>                    | $\Box$  |
| <b>In Mail Paragonal</b><br><b><i><u>A second-lengthened</u></i></b> | 14          | ments level.                                                                                   | states land             | 111 mm             | $10.8\%$           | <b>Ru. FERDOO</b> | <b>Lawariton Tooks</b>                                     | o       |
| <b>START</b>                                                         |             |                                                                                                |                         |                    |                    |                   | Artistic Winters<br>The size Therefore the product was 100 |         |

Gambar 41. Halaman laporan keuangan

# VoteTEKNIKA **Vol. 8, No. 4, Desember 2020**

Dapat dilihat pada gambar 41, sistem menampilkan nama *user* petani lengkap dengan nama rekening dan no rekeningnya, untuk memudahkan admin dalam melakukan transfer hasil penjualan petani tersebut, tersedia beberapa button di halaman laporan keuangan, jika button sudah berubah menjadi upload bukti transfer maka admin harus melakukan transfer ke petani karena pemesanannya sudah berhasil di proses. Untuk halaman upload bukti transfer dari admin dapat dilihat pada gambar berikut :

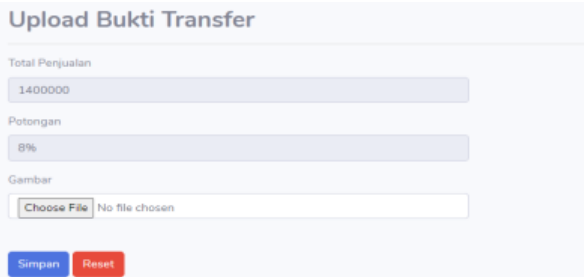

Gambar 42. Halaman upload bukti transfer

Pada halaman upload bukti transfer penjualan admin mengirim hasil penjualan kepada petani sesuai yang diperolehnya, setelah dipotong beberapa persen untuk sistem.

Setelah melakukan riset dan merancang sistem informasi pemasaran *(E\_Coffe)* ini, diharapkan mampu membantu dan memudahkan jalannya usaha perindustrian kopi yang ada di Sumatera Barat khususnya, baik dari segi penjualan hasil oleh petani kopi atau pun dari sisi penggiat kopi/ pengusaha kafe kopi.

# **IV. KESIMPULAN**

Kesimpulan dari perancangan Aplikasi Pemasaran Kopi ini dapat dilihat sebagai berikut :

- 1. Aplikasi Pemasaran Kopi Lokal Sumatera Barat dibangun dengan menggunakan bahasa pemrograman PHP dan menggunakan *Framework Codeigniter.*
- 2. Aplikasi ini dirancang untuk memudahkan aktifitas pemesanan biji kopi dan promosi usaha seputaran kopi.
- 3. Aplikasi ini sebagai media pemasaran hasil pertanian kopi oleh petani dan media promosi oleh pengusaha-pengusaha kopi.

# **DAFTAR PUSTAKA**

- [1]Riyanto, A. D. (2015, December). Pembuatan Website Sebagai Media Promosi Yang Terpercaya. In *Seminar Nasional Informatika (SEMNASIF)* (Vol. 1, No. 1).
- [2] Rosdiana, R., Kurniadi, D., & Huda, A. (2019). Rekayasa Sistem Informasi Promosi dan

Pengelolaan Jasa Studio Foto Berbasis Web. *VoteTEKNIKA: Jurnal Vocational Teknik Elektronika dan Informatika*, *7*(2), 20-32.

- [3] Desiana, C., Rochdiani, D., & Pardani, C. (2017). Analisis saluran pemasaran biji kopi robusta (suatu kasus di Desa Kalijaya Kecamatan Banjarsari Kabupaten Ciamis). *Jurnal Ilmiah Mahasiswa AGROINFO GALUH*, *3*(2), 162-173.
- [4] Kontributor Wikipedia. "Publikasi." Wikipedia, Ensiklopedia Bebas.Wikipedia, Ensiklopedia Bebas, 29 Jan. 2020. Web. 29 Jan. 2020.
- [5]Andri D.P, "Produksi Kopi Indonesia Belum Maksimal", Kompas.com, 2018. Website : [https://ekonomi.kompas.com/read/2018/08/08/12](https://ekonomi.kompas.com/read/2018/08/08/125051626/produksi-kopi-indonesia-belum-maksimal) [5051626/produksi-kopi-indonesia-belum](https://ekonomi.kompas.com/read/2018/08/08/125051626/produksi-kopi-indonesia-belum-maksimal)[maksimal,](https://ekonomi.kompas.com/read/2018/08/08/125051626/produksi-kopi-indonesia-belum-maksimal) di akses tanggal 3 Februari 2020.
- [6] Desiana, C., Rochdiani, D., & Pardani, C. (2017). Analisis saluran pemasaran biji kopi robusta (suatu kasus di Desa Kalijaya Kecamatan Banjarsari Kabupaten Ciamis). *Jurnal Ilmiah Mahasiswa AGROINFO GALUH*, *3*(2), 162-173.
- [7]Permatasari, D. (2013). Pemodelan Arsitektur Informasi Sistem Bisnis Keuangan Menggunakan Metode Business System Planning (Bsp)(Studi Kasus: Dana Pensiun Telkom Bandung). *JAMIKA-Jurnal Manajemen Informatika UNIKOM*, *1*.
- [8] Bantian, J., & Meulaboh, A. B. (2015).Analisis Pendapatan dan Keuntungan Usaha Pada Industri Bubuk Kopi Tradisional Aceh di Kecamatan Johan Pahlawan Kabupaten Aceh Barat. *Skripsi, Universitas Teuku Umar Meulaboh, Aceh Barat.*
- [9] Mediana, D. (2018). *Rancang Bangun Aplikasi Helpdesk (A-Desk) Berbasis Web Menggunakan Framework Laravel (Studi Kasus di PDAM Surya Sembada Kota Surabaya) Design Build Helpdesk Applications (A-Desk) Based Web Using Framework Laravel (Case Study In Surya Sembada Municipal Waterwork Of Surabaya). Jurnal Manajemen Informatika*, *8*(2).
- [10]Faslah, R., & Haris, A. (2017).Perancangan Strategis Sistem Informasi. *Jurnal ELTIKOM*: Jurnal Teknik Elektro, Teknologi Informasi dan Komputer, 2017, 1.1: 31-38.
- [11]Fitri, R. S., Rukun, K., & Dwiyani, N. (2018). Perancangan dan Implementasi Sistem Informasi Penjualan Komputer dan Accessories Pada Toko Mujahidah Computer Berbasis Web. *VoteTEKNIKA: Jurnal Vocational Teknik Elektronika dan Informatika*, *4*(1).
- [12] Mahdiana, D. (2016). Analisa dan Rancangan Sistem Informasi Pengadaan Barang Dengan Metodologi Berorientasi Obyek: studi kasus PT. Liga Indonesia. *Telematika MKOM*, *3*(2), 36-43.
- [13]Abdillah, L. A. (2013). Perancangan basisdata sistem informasi penggajian. *arXiv preprint arXiv:1302.0337*.